## **Lizenzen bestellen – externe Mitarbeiter:innen**

Bitte füllen Sie das Bestellformular aus und senden Sie es dann an unsere Kolleg:innen der DB Systel unter [db.systel.cad-ace@deutschebahn.com](mailto:db.systel.cad-ace@deutschebahn.com)

Die Kolleg:innen aus dem Team der DB Systel tracken die Bestellung sowie die Abbestellung der Lizenzen und schicken Ihnen die Abrechnungen zu. Die Kolleg:innen aus dem Team der DB Systel informieren zudem das Supportteam der infraView GmbH darüber, das dann mit Ihnen den Office365-Gastprozess durchführt, so dass Sie im eBTB VRI in Projekten hinterlegt werden können. Wenn Sie als Gast freigeschaltet sind, erhalten Sie eine Benachrichtigung vom Supportteam der infraView GmbH.

### **Abrechnung – externe Mitarbeiter:innen**

Der monatliche Preis für die Lizenz wird durch die DB Systel in Rechnung gestellt.

Die Abbestellung der Lizenz erfolgt auch über das Delivery Team Architecture, Construction & Engineering (ACE) Services. Kontakt: [db.systel.cad-ace@deutschebahn.com](mailto:db.systel.cad-ace@deutschebahn.com)

### **eBTB starten**

**Nach erfolgter Bestellung und Freischaltung als Gast, können Sie von Ihren jeweiligen Projektverantwortlichen für Projekte berechtigt werden oder eigene Projekte anlegen.** Wie das geht, wird auf der nächsten Seite beschrieben.

Die Desktop-App startet über den Link [https://dbsw.sharepoint.com/sites/ebtb-zentrale](https://dbsw.sharepoint.com/sites/ebtb-zentrale-ressourcen)[ressourcen.](https://dbsw.sharepoint.com/sites/ebtb-zentrale-ressourcen) Hier finden Sie die Angaben zum Support sowie Anleitungen, Videos zur Bedienung u.v.m.

Die App ist für interne Mitarbeiter:innen im DB App Store und für externe Mitarbeiter:innen im google Play Store unter dem Namen *eBTB VRI* verfügbar:

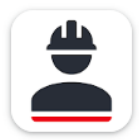

eBTB VRI infraView GmbH

Sollten Sie ein iPhone nutzen, befolgen Sie für die mobile Nutzung der App die folgende Anweisung: [Link](https://dbsw.sharepoint.com/:b:/r/sites/ebtb-zentrale-ressourcen/Anleitungen/%C3%96ffnen%20der%20eBTB%20VRI%20App%20im%20Safari%20Browser.pdf?csf=1&web=1&e=bhSsce)

### **Projektanlage**

Die Anlage von Projektseiten, in denen mit dem eBTB VRI gearbeitet werden soll, wird über den folgenden Weg durchgeführt:

#### eBTB VRI

# Prozess - Projekt bestellen

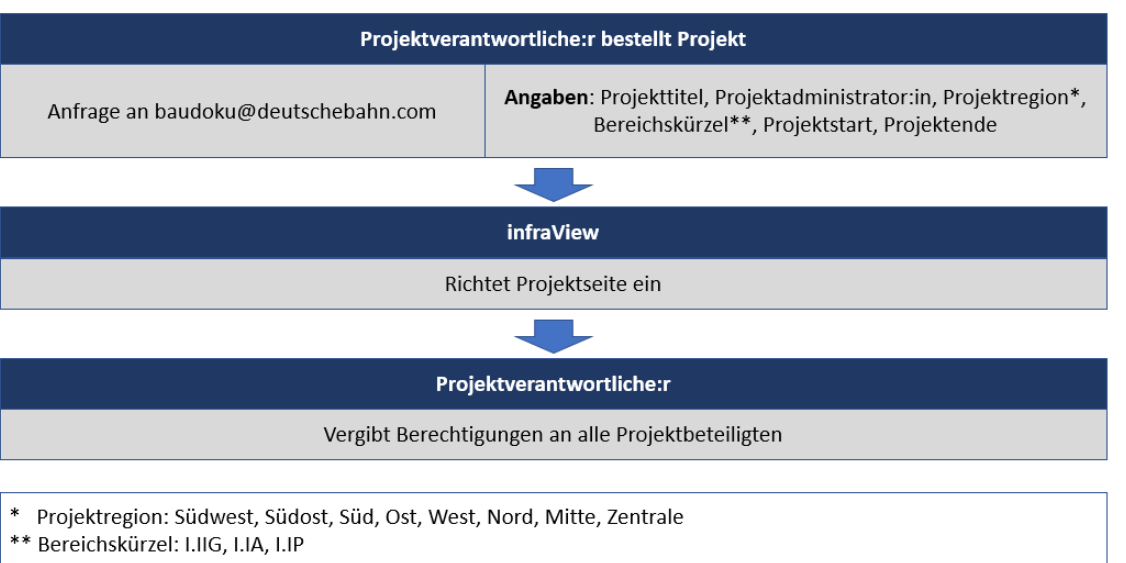

Haben Sie weitere Fragen, schauen Sie doch bitte in unsere **FAQ-Sektion** bzw. kontaktieren Sie das entsprechende Supportteam:

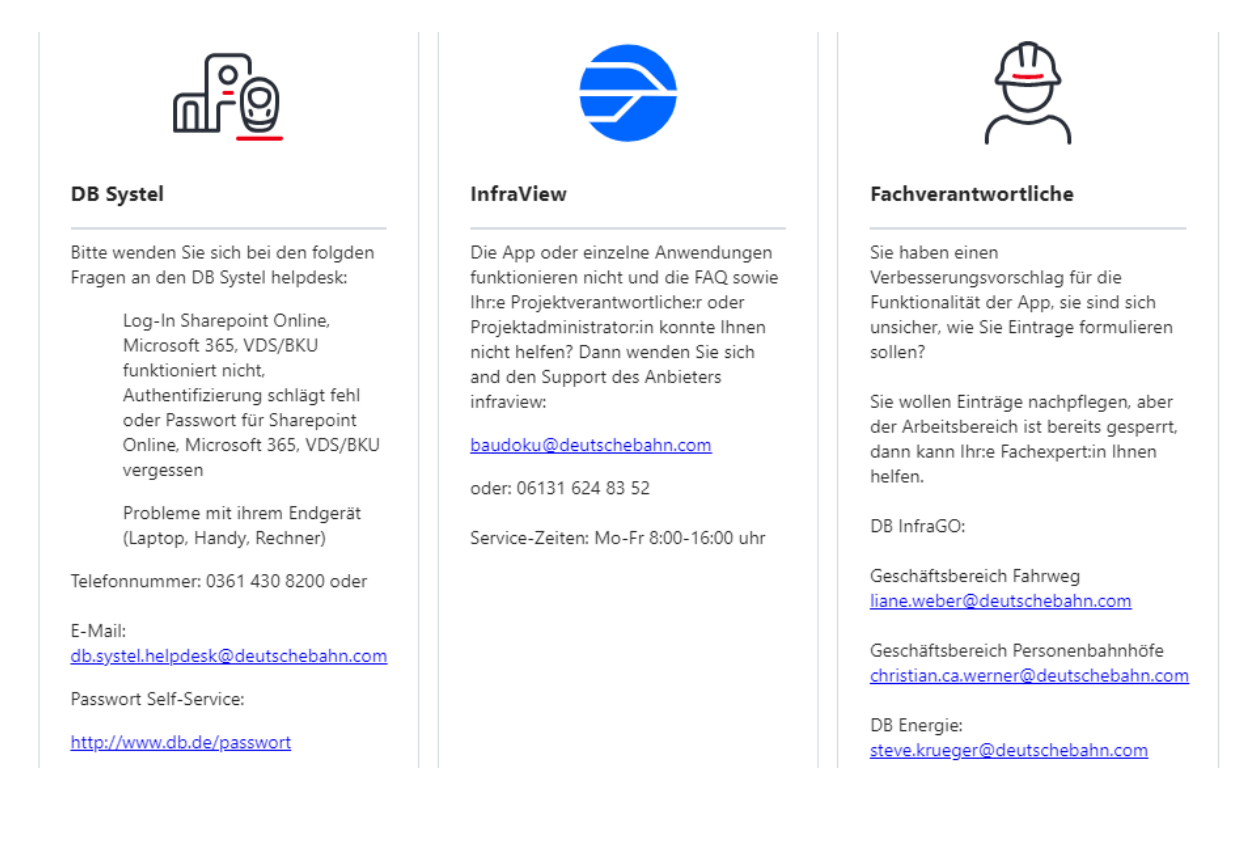

**IDBI**